# **eSPA Fundamentals Session Handout**

**eSPA** (electronic Sponsored Projects Administration)

# **CHOP's system for:**

- Proposal preparation, review, and submission
- Award management, including
	- o Award set-up
	- o Progress reports
	- o Subawards
	- o Modifications
	- o Close-outs (Non-Financial)
- Records for both audit purposes and for sponsored project reporting
- One of several integrated *eResearch* Modules such as eIRB, eIACUC, eCOI, eAGREEMENTS, eIBC, & eSAFETY

## **Access**

- Log on anytime from the CHOP network
	- o eResearch account request (CHOP personnel only): https://eresrequest.research.chop.edu
	- o eSPA home page login https://resckapp04.research.chop.edu/eSPA

## **Benefits of eSPA**

- Visibility Everyone looks at the same thing; clarifies and streamlines process flow
- Accountability Documentation of what's been done
- Notifications Email notifications and reminders when you have to do something
- Eliminates routine errors Validation checks to ensure critical data elements are captured
- Institutional Reporting
- Audit trail History of activities over the lifetime of the award
- Integration Collaboration among all participants / ability to work in FP record simultaneously

# **Keywords and Concepts**

- Roles
- Personal Folder
- Funding Proposal (FP) Workspace and FP#s
- States
- My Activities
- Personnel Certifications
- Send Email Notifications (sent via eSPA to Outlook inbox)
- Log Comment
- Non-CHOP contact request
- Organization request
- Forward proposal
- Smart Form
- Breadcrumbs
- $\bullet$  Info bubbles  $\bullet$  help text
- Branching Questions

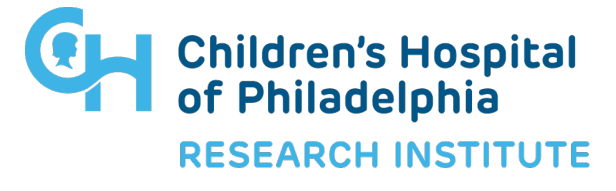

3615 Civic Center Blvd. • Philadelphia, PA 19104 • 215 - 590 - 3800 • research.chop.edu

# **Personal Folder**

- Dashboard bar, Sponsored Projects bar
- Launch New Proposals from here using "Create Funding Proposal"
- Role listed in red box; determines level of access
	- o Proposal Team/PI Delegate (PID), Sponsored Projects Officer (SPO), Research Business Administrator (RBA), Grants and Contracts Specialist (GCS), Authorized Organizational Representative (AOR), Principal Investigator (PI)
	- o Each PI is assigned a dedicated team of SPO, RBA and GCS: https://sprbm.research.chop.edu/
- Folder for [Name]
- List of Principal Investigators that [Name] supports PID login only
- Tabs: InProgress, Pending, Active, Not Funded/Withdrawn, Completed, Modifications, Outgoing Subawards, Advance Account Requests (RBA-initiated)

## **Proposal Process**

- Create funding proposal (FP)
- Page 1.01 Enter all required information on this page and save to create an FP workspace
- Continue to complete smart forms / upload the science
- o If you exit, use "Edit Funding Proposal" in the FP workspace to access smart forms
- Personnel Request people or organizations not yet in eSPA
	- o Non-CHOP Contact/Organization Profile Request activity
- Applications submitted System-to-System via eSPA
	- $\circ$  NIH (R, K, F mechanisms). Check with SPO about other federal sponsors and mechanisms *Note: It is very important to identify the correct Funding Opportunity Announcement in the FP*
	- o Foundations and other sponsors submission method can vary but an eSPA FP is needed
- Subawards
	- o Page 1.01 will establish whether subs are incoming or outgoing
	- Prepare/procure sub-proposal package
		- § Signed face page/LOI, budget, budget justification, key personnel biosketch(es), statement of work
		- § SPO and RBA typically are responsible for obtaining this. PID must coordinate with them.
	- o Upload package under sub's signed Statement of Intent under "Upload SOI Face Page" activity (outgoing subs)
- Finalize budget (see Budget workspace section below)
- Forward final proposal for SPO review
- SPO forward to AOR approval followed by submission

# **Budget Workspace**

- RBA inputs proposal budget, including any outgoing subproposals
- PI/PID limited to view only access
- Proposal team members no access or view access if approved by PI
- View Budget to access smart form most detailed
- Dashboard proposed and awarded budgets
- Dashboard snapshot tabs:
	- o Budget summary
	- o Budget details
	- o Personnel
	- o Subawards
	- o CS budget detail
	- o History

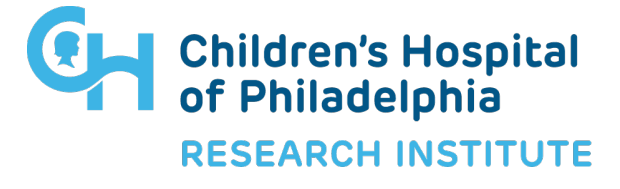

#### **Award Setup Process**

- Notice of award or award agreement (non-industry) received by Pre-Award
- SPO identifies and negotiates terms and conditions
- RBA reconciles budget if award funds do not match proposal budget exactly
- Assignment of Workday Account  $#$  moves workspace to Active state

#### **Subaward Issuance Process**

- SPO launches subaward
- RBA assigns Purchase Order (PO)
- GCS writes and issues subaward agreement
- Subrecipient institution may negotiate, and must sign and return
- Amendment process similar to above
- Visibility *- fr*om *Award Management/Related Projects* tab. Each sub has its own parent and linked amendments, if applicable.

### **Progress Reports (PR) Process**

- SPO or GCS (incoming subawards) records annual reporting deliverable in the FP
- Draft "PR" workspace is launched automatically
- Abbreviated smart forms must be completed by PI or PI delegate and forwarded to SPO/RBA
- Actual PR submission varies depending on sponsor, but a copy of the PR is uploaded to PR workspace

## **Resubmissions and Competing Renewals**

- Launch FP from parent FP workspace
	- o Resubmission from Declined/Withdrawn FP workspace dashboard
	- o New Renewal from Active workspace dashboard
- *Why?* To ensure:
	- o Correct/updated forms are utilized
	- o Applications are properly tracked and related in eSPA

### **Close-outs**

- Final Technical/Scientific and Invention reports Work with SPO and RBA
- Financial Close-out RBA and Specialized Accounting Unit

### **For Questions, please contact:**

Prema Sundaram @ [sundaramp@chop.edu](mailto:sundaramp@chop.edu) Megan O'Karma @ [okarma@chop.edu](mailto:okarma@chop.edu) Shekeya Watkins @ [watkinss3@chop.edu](mailto:watkinss3@chop.edu) Maria Cacciatore @ [cacciatore@chop.edu](mailto:cacciatore@chop.edu) Juan Natal @ [natalj@chop.edu](mailto:natalj@chop.edu)

Directory: <https://sprbm.research.chop.edu/>

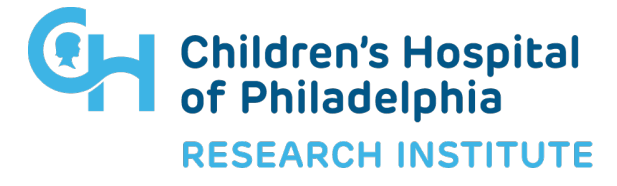

3615 Civic Center Blvd. • Philadelphia, PA 19104 • 215 - 590 - 3800 • research.chop.edu